## How to use the GETPIVOT function to pull information from a large data list Step 1 – Create a Pivot Table from a list that contains the column, row and value information that you need from a list.

| <b>Sum of Total</b>     | Column Labels v |               |                |          |                     |               |          |                 |                     |                                                                                                    |                                        |            |                                              |                       |            |
|-------------------------|-----------------|---------------|----------------|----------|---------------------|---------------|----------|-----------------|---------------------|----------------------------------------------------------------------------------------------------|----------------------------------------|------------|----------------------------------------------|-----------------------|------------|
| <b>Row Labels</b>       | <b>Boston</b>   | <b>Cancun</b> | Chicago Dallas |          | <b>Detroit</b>      | <b>Duluth</b> | Fargo    | Houston Lincoln |                     | London                                                                                                    | Los Angeles Milwaukee New York Norfolk |            |                                              |                       | Paris      |
| <b>Blaine</b>           | \$1,095.00      |               | \$398.00       | \$561.00 |                     |               | \$297.00 |                 |                     |                                                                                                    |                                        |            |                                              |                       |            |
| <b>Bloomington</b>      |                 | \$199.00      | \$398.00       | \$374.00 |                     | \$745.00      |          | \$370.00        |                     |                                                                                                    |                                        |            | \$698.00                                     | \$938.00              |            |
| <b>Brainerd</b>         | \$365.00        |               | \$199.00       |          |                     | \$1,192.00    |          |                 |                     |                                                                                                    |                                        |            | \$1,396.00                                   |                       |            |
| <b>Brooklyn Center</b>  |                 | \$199.00      | \$597.00       | \$374.00 |                     |               |          | \$740.00        | \$265.00            |                                                                                                    |                                        | \$570.00   | \$698.00                                     |                       |            |
| Duluth                  | \$730.00        | \$398.00      |                | \$374.00 | \$245.00            | \$596.00      | \$99.00  | \$185.00        |                     | \$1,898.00                                                                                                    | \$1,180.00                             |            |                                              | \$938.00              |            |
| Edina                   | \$1,095.00      | \$564.00      | \$199.00       | \$374.00 |                     | \$298.00      |          |                 | \$555.00 \$1,060.00 | \$4,745.00                                                                                                    | \$590.00                               |            |                                              | \$1,407.00            | \$999.00   |
| Fargo                   | \$365.00        |               |                |          |                     | \$447.00      | \$198.00 |                 | \$265.00            |                                                                                                    |                                        | \$1,140.00 | \$1,047.00                                   |                       |            |
| <b>Hibbing</b>          |                 |               |                | \$374.00 | \$490.00            |               |          |                 |                     |                                                                                                    |                                        |            | \$698.00                                     |                       | \$1,998.00 |
| Mankato                 |                 |               | \$199.00       | \$187.00 | \$245.00            |               |          |                 |                     | \$1,898.00                                                                                                    | \$295.00                               |            |                                              |                       |            |
| Maplewood               |                 |               |                | \$374.00 |                     |               |          |                 |                     |                                                                                                    | \$1.180.00                             |            | \$349.00                                     |                       |            |
| Minneapolis             | \$1,095.00      |               | \$1,791.00     |          | \$935.00 \$1,470.00 | \$447.00      | \$495.00 | \$370.00        | \$530.00            | \$2,847.00                                                                                                    | \$2,655.00                             |            |                                              | \$3,141.00 \$1,876.00 |            |
| Rochester               |                 | \$199.00      | \$796.00       | \$187.00 |                     | \$1,043.00    | \$297.00 | \$740.00        |                     |                                                                                                    | \$295.00                               |            | \$698.00                                     |                       |            |
| <b>Spring Lake Park</b> | \$365.00        |               | \$1,194.00     | \$374.00 |                     |               |          |                 |                     |                                                                                                    |                                        |            | \$698.00                                     |                       |            |
| St. Cloud               | \$730.00        |               |                | \$187.00 |                     | \$149.00      |          |                 |                     | \$530.00 \$1.898.00                                                                                            |                                        |            | \$1,396.00                                   |                       | \$1,998.00 |
| St. Louis Park          |                 |               | \$398.00       | \$187.00 |                     |               |          |                 |                     |                                                                                                    |                                        |            |                                              |                       |            |
| St. Paul                |                 | \$398.00      | \$398.00       | \$374.00 | \$245.00            | \$298.00      |          | \$185.00        | \$530.00            |                                                                                                    | \$1,770.00                             | \$570.00   | \$2,094.00                                   |                       | \$1,998.00 |
| St. Peter               |                 |               |                |          | \$374.00 \$1,960.00 | \$447.00      |          |                 |                     |                                                                                                    | \$885.00                               | \$570.00   |                                              |                       |            |
| <b>Two Harbors</b>      |                 | \$995.00      | \$398.00       | \$187.00 | \$490.00            | \$149.00      |          |                 |                     |                                                                                                    | \$295.00                               | \$570.00   | \$1,396.00                                   |                       |            |
| <b>Grand Total</b>      |                 |               |                |          |                     |               |          |                 |                     | \$5,840.00 \$2,952.00 \$6,965.00 \$5,797.00 \$5,145.00 \$5,811.00 \$1,386.00 \$3,145.00 \$3,180.00 \$13,286.00 | \$9.145.00                             |            | \$3,420.00 \$14,309.00 \$5,159.00 \$6,993.00 |                       |            |

*Figure 1 – Example Pivot Table with Row, Column, and Value Data*

## Step 2 – Create Pivot Tables to Use as List Data

In this example we will combine data validation and a pivot table to create two drop down lists.

- 1. Select the Pivot Table's source data list and **create a new Pivot Table**.
- 2. Choose to place the PivotTable in an existing sheet. Click in the location field and then select the sheet that holds your PivotTable and click in a cell below the PivotTable.
- 3. Click OK to continue.

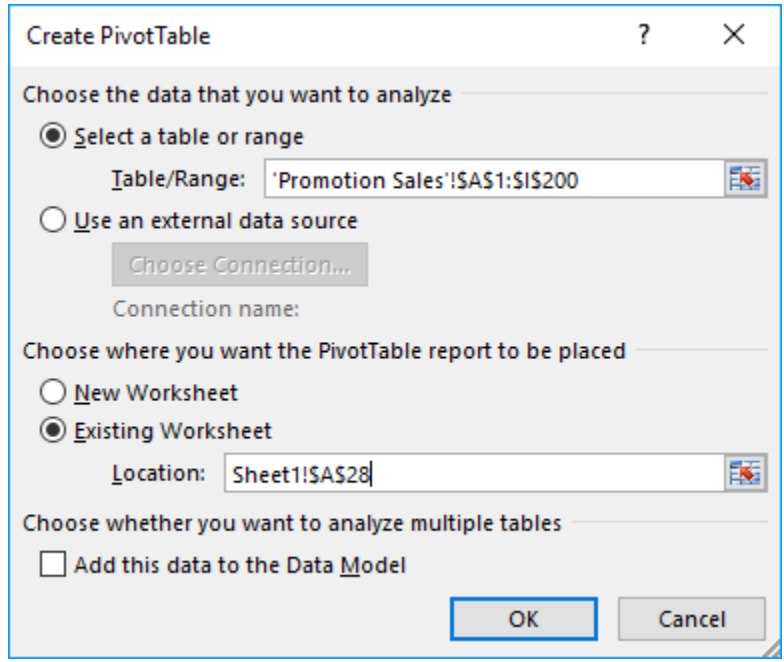

4. **Select the Row Data field** that was used in the original pivot table. A list of the row data records will appear.

- Row Labels Bloomington Brainerd Brooklyn Center Duluth Edina Fargo Hibbing<br>Mankato Maplewood Minneapolis Rochester<br>Spring Lake Park<br>St. Cloud St. Louis Park St. Paul<br>St. Peter Two Harbors **Grand Total**
- 5. *Repeat the above steps*to create a Pivot Table that lists the Column data.

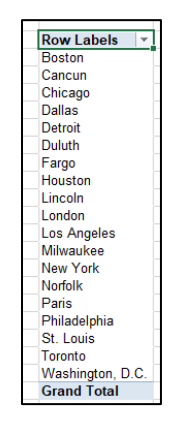

## Step 3 – Use Data Validation Tools to Create Dropdown Lists

- 1. Select a cell and then type a label that identifies the information in the Pivot Tables row data.
- 2. Press Tab to select the next cell.
- 3. Select the **Data tab** and choose **Data Validation**.

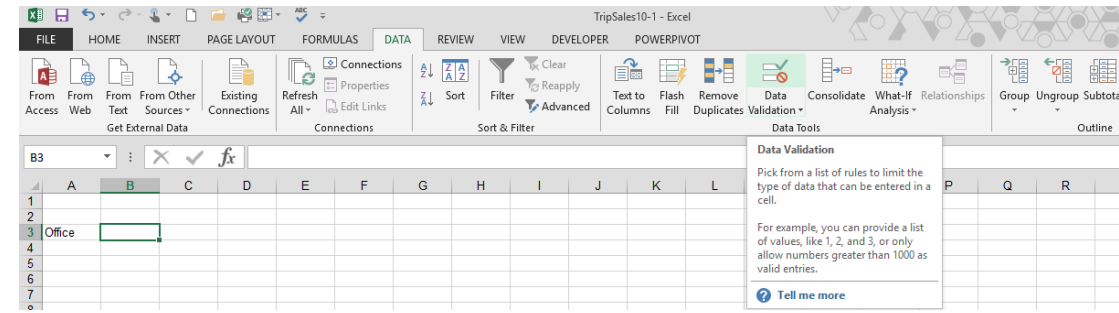

4. Choose to **allow a list**.

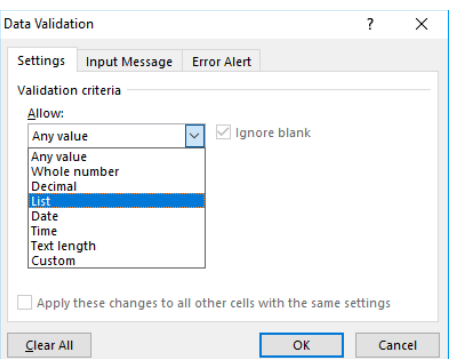

- 5. Click in the **Source** field. Switch to the sheet that holds the row data pivot table.
- 6. **Highlight the cells containing the records**.
- 7. Click **OK**.

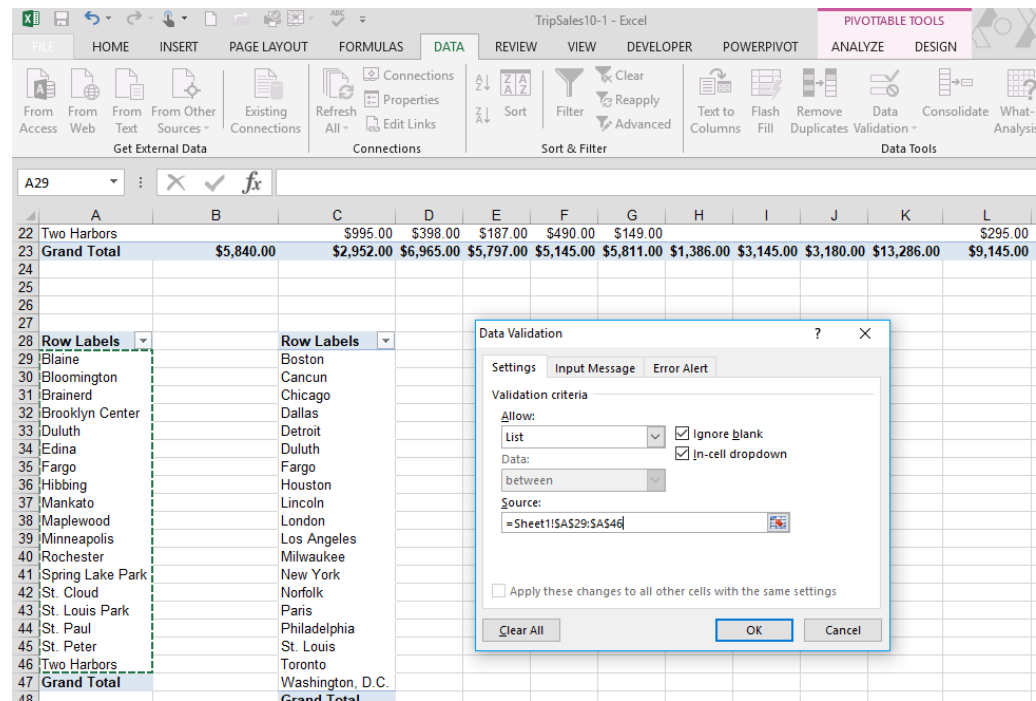

8. The cell now contains a dropdown list that pulls the data from the Pivot Table.

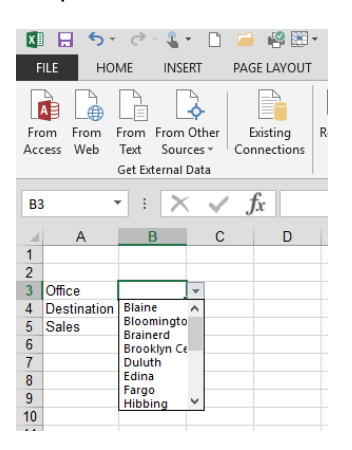

9. *Repeat the above steps*to create a dropdown list for the column information.

Step 4 – Use the GETPIVOT function to pull data from a Pivot Table

- 1. Use the drop down lists to **select the Column and Row data** information.
- 2. Select the cell that needs the matching value information from the Pivot Table.

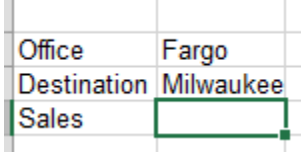

3. **Type an =** (equal sign) and then switch to the sheet that holds the Pivot Table. **Select the cell in the Pivot Table that has the correct value information**. The GETPIVOT function will automatically be created.

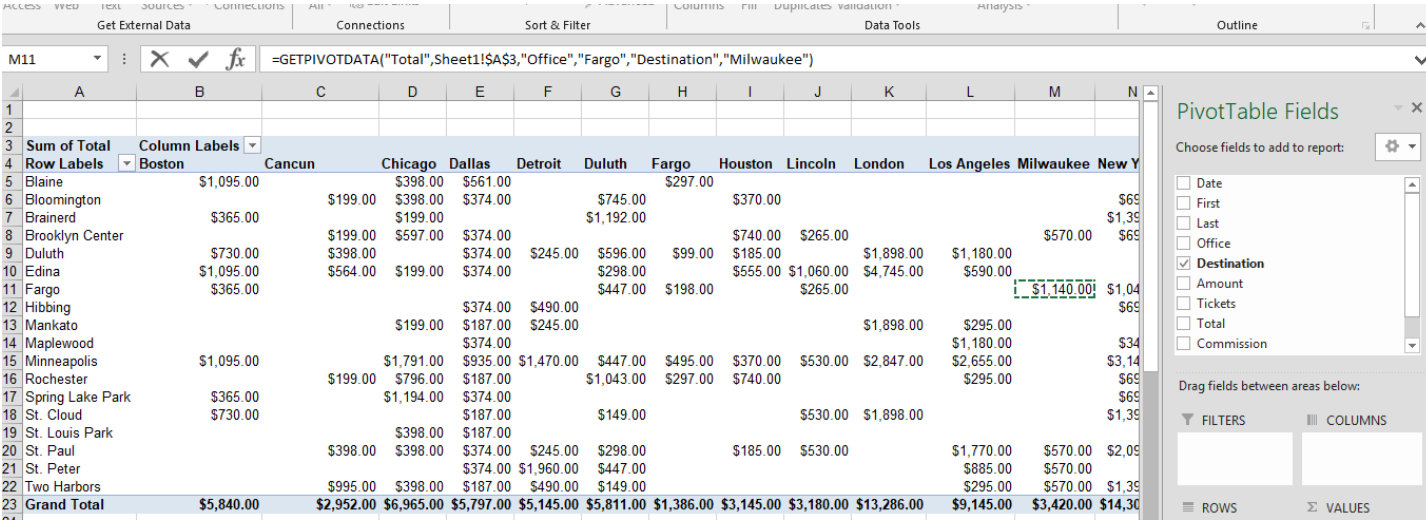

- 4. **Press Enter** to complete the function.
- 5. Select the cell with the GETPIVOT function. **Edit the formula to replace the data information with the cells that contain the dropdown lists**. Now the data from the Pivot Table will change when the cell selections change.

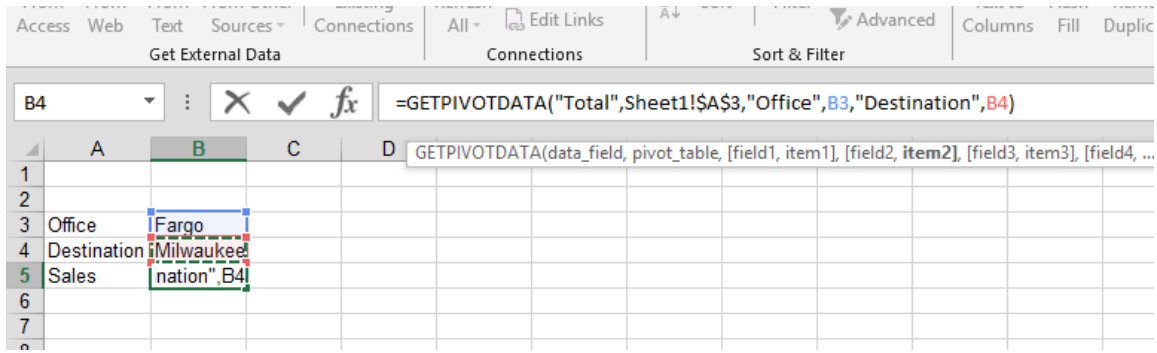